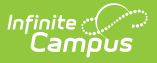

## **Accommodations Tool (Missouri)**

Last Modified on 10/21/2024 8:20 am CDT

This tool is not compatible with any Plan print format after 2013.

Tool Search: Accommodations

The Accommodation tool is used to add Accommodations options for a student's IEP on the Accommodations editor. Options available in the dropdown are prefilled, but this tool adds additional options.

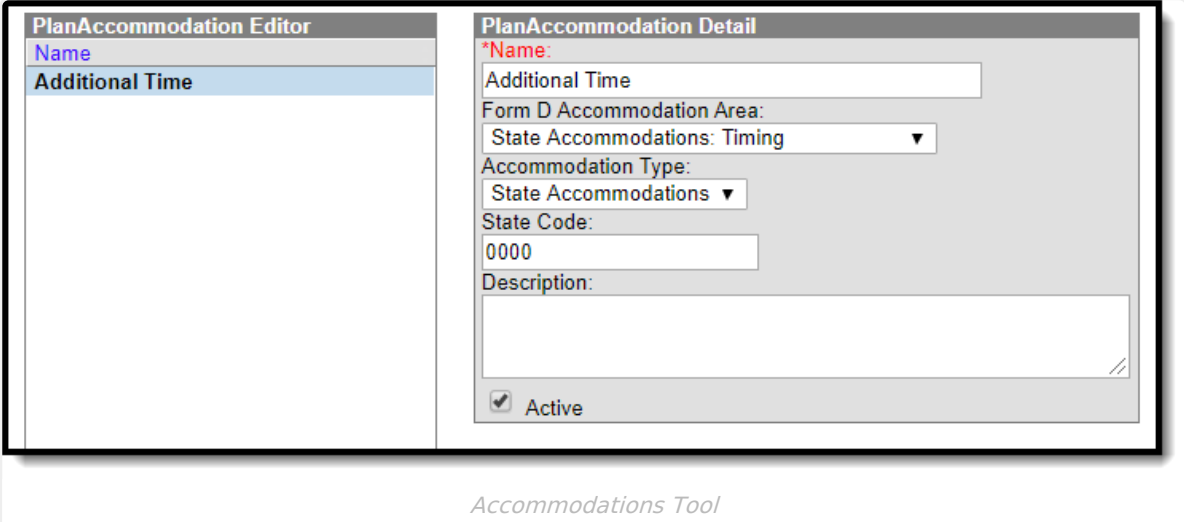

- 1. Enter a **Name** for the plan accommodation.
- 2. Select the accommodation area from the **Form D Accommodation Area** dropdown,
- 3. Select an **Accommodation Type** from the dropdown.
- 4. Enter a **State Code**.
- 5. Enter a **Description**.
- 6. Mark the **Active** checkbox.
- 7. Click **Save**. The new Accommodation displays in the Accommodation dropdown on the Accommodations editor of the IEP.

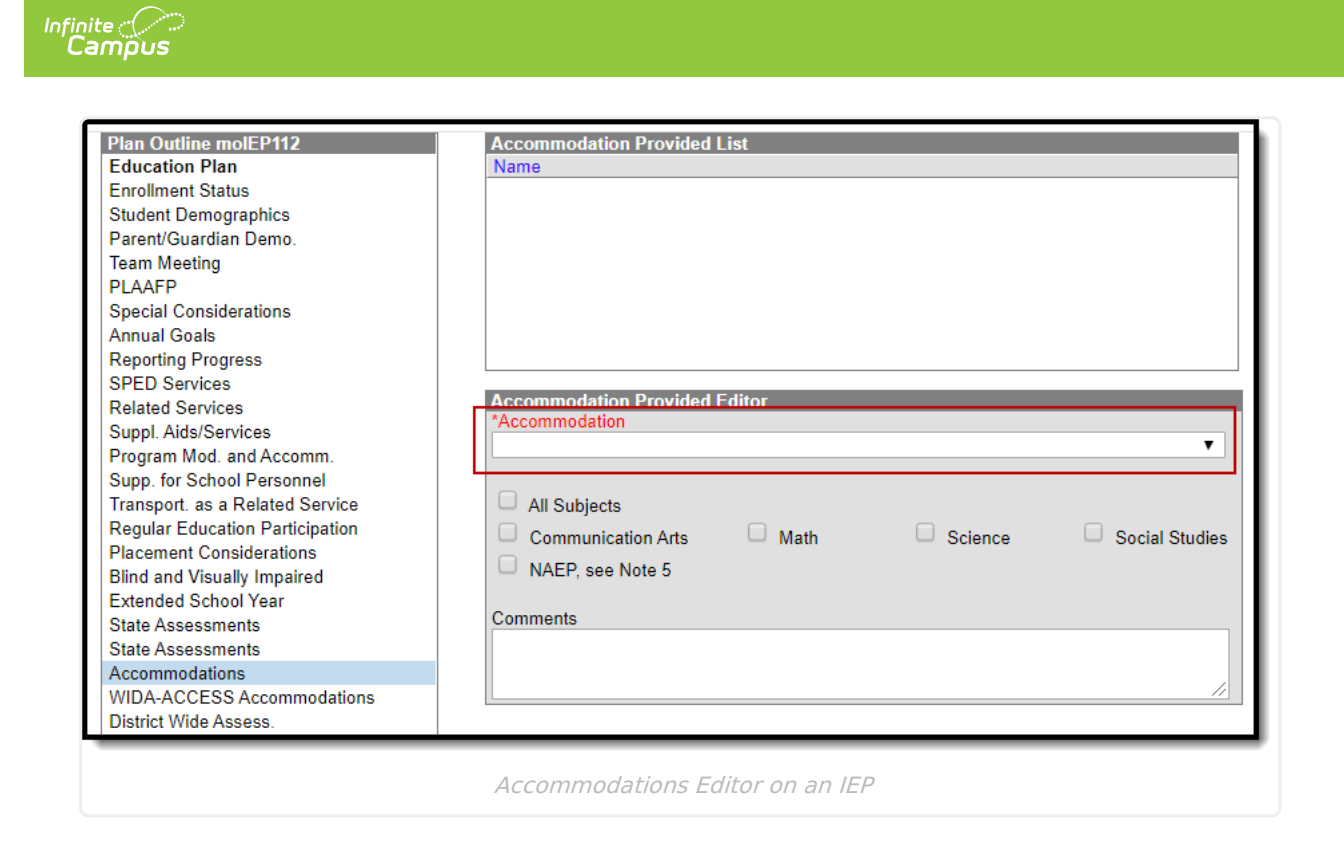